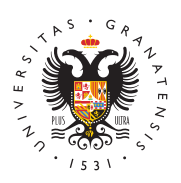

# **UNIVERSIDAD** DE GRANADA

[Centro de Ser](http://csirc.ugr.es/)vicios [Informáticos y Re](http://csirc.ugr.es/)des de [Comunicac](http://csirc.ugr.es/)ión

## [Red Administra](http://csirc.ugr.es/personal/red-administrativa)tiva

El Personal Técnico, de Gestión y Administración de Servicios (PT [Universidad de G](https://www.ugr.es)ranamda nente dispone de un equipo de trabajo de Red Administrativa (equipo de Gestión), asi como de una cuenta d Red, que es la cuenta de correo electrónico institucional.

Cada equipo de este tipo arranca de un servidor central específico Operativo y un software predeterminado instalado. Por tanto debe una determinada configuración que se debe adquirir a través del C

El equipo de Gestión es una de las herramientas de trabajo más n personal de la Universidad, y el CSIRC ofrece el soporte técnico r referente a su adquisición, instalación, configuración, mantenimie

# Cuenta de acceso

La cuenta para acceder a los equipos de la Red Administrativa es de la UGR.

Caso especial: Beca Aigusellos becarios que no sean de Investigació figuren en la Base de Datos de Personal de la UGR, podrán obtene acceso a la Red Administrativa rellenando el edituno robesou solueario de [Oficina Vi](https://csirc.ugr.es/informacion/documentos/formularios#contenido10)rtuo amio personal externo, indicando e Moetliva op adretal da o solicitud de Oficina Virquenle cesitan acceso a la red adminis Et nativa este caso, el nombre de la cuenta siempre empezará por "ext." que de forma automática, al nombre propuesto en el formulario.

# Incidencias

- A través de Oficina Virtual.
- En el teléfono 36000, opción 1.
- Personalmente, en alguna de nuestras sedes.

# Adquisición de material informático

[http://csirc.u](http://csirc.ugr.es/)gr.es/

Desde la entrada en vigor del nuevo acuerdo-marco para adquisici informático (equipos, monitores, teclados y ratones) la compra se directamente al proveedor siguiendo las instrucciones que se encu página web del Servicio de Contratación y Gestión Patrimonial, en

#### [Circular Acuerdo Marco de Materi](https://scgp.ugr.es/pages/circulares/2021/circular22021xps00022020ammaterialinformaticomodificacionlote1)al Informático .

Además, para cualquier periférico (impresora, escáner, multifuncio pretenda comprar, hay quepreguntar o asegurarse previamente de con la red administrativa, es decir, si los drivers que necesita ese probados y precargados en la red administrativa.

# Conexión/Traslado de equipo

La conexión/traslado en RedUGR de un ordenador de administració través de la aplicación Servicios Online de RedUGR en Acceso Ide

### [NUEVA CONEXIÓN O TRASLADO EN](https://csirc.ugr.es/informacion/servicios/redugr/nueva-conexion-traslado) REDUGR

### Tutoriales

[USO DE HERRAMIENTAS PARA EDIC](http://csirc.ugr.es/personal/red-administrativa/herramientas-pdf)IÓN DE PDF [CÓMO ACCEDER A COPIAS DE SEGURIDAD D](http://csirc.ugr.es/personal/red-administrativa/copias-seguridad)E ARCHIV [CARPETAS](http://csirc.ugr.es/personal/red-administrativa/copias-seguridad)

### Recomendaciones

Recomendaciones que se deben seguir para un uso correcto de los red administrativa:

### Extensiones y complementos

 $\circ$  En el sistema operativo que se despliega a todos los orde red administrativa, hay una serie de programas instalados Chrome, Edge, Firefox, etc.), que están configurados de tal cubran las necesidades de la mayoría de los usuarios. Per estos programas tienen complementos, extensiones u otras configuraciones que se les pueden añadir, que puede ser i determinados usuarios en determinadas tareas. Algunos de complementos o extensiones generan unos ficheros de con el perfil del usuario que no se guardan cuando se cierra la apaga el ordenador, por lo que se perderán tras un reinici reinstalación. Por tanto, recomendamos que si pretenden u estos complementos o extensiones, nos consulten para val posibilidad de evitar esas perdidas de configuración.

### Certificado FNMT

 $\circ$  Desde hace unos meses, para renovar el certificado digita indica en la página web de la FNMT que hay que instalar p "Configurador de la FNMT". Todos los ordenadores de la r administrativa tienen ya instalado este Configurador y el r configuración necesaria para solicitarlo. Es importante tam que para aquellos que tengan que solicitar un certificado como representante de persona jurídica, deben ponerse en conta Secretaría General para que les den las indicaciones de c

#### Herramientas colaborativas

 $\circ$  También se recuerda, que si usan herramientas colaborati Drive, etc..) en las que compartan datos de la UGR con ot administraciones, instituciones o empresas, deben tener e de Protección de Datos y las normativas del Esquema Naci Seguridad que se pueda aplicar a determinada información Sobre este aspecto, consulten con Secretaría General. Ad presente también que todos aquellos ficheros que guarden plataformas, siguen sus propias normas de copias de segu recuperación de ficheros, y que al no estar alojados en lo almacenamiento dependientes del CSIRC, no podrán solici nosotros.

#### $\bullet$

#### Consultas a bases de datos corporativas

 $\circ$  En el caso de necesitar aplicaciones para realizar consult datos corporativas, consulten en primer lugar con el CSIR viabilidad de su desarrollo o de facilitar algún otro tipo de alternativa.

### Problemas comunes

Problemas de espacio

El usuario de la Red Administrativa dispone de tres limites de esp

- Para las unidades de almacenamiento que son, la unidad L: 1G 2GB. Ampliables en función de las necesidades.
- Para el perfil de usuario (iconos en el escritorio, configuració archivos temporales de Internet, etc), que es de 12 MB.
- Para el correo electrónico, que es de 3 GB.

Si lo que le aparece es el siguiente mensaje: "No se puede copiar espacio de disco suficiente"

En este caso debe de liberar espacio (borrar ficheros) bien de su

#### [http://csirc.u](http://csirc.ugr.es/)gr.es/

la unidad S:. Puede serle de gran utilidad hacer lo siguiente para ocupan los diferentes ficheros y carpetas en su unidad L:

Pulse sobre el icono "Aplicaciones Universidad" y luego en "Mis fi abrirá una ventana en la que podrá ver el espacio que ocupan toda subcarpetas de su unidad L:, y proceder a borrar aquellas carpeta sean necesarios, para liberar espacio.